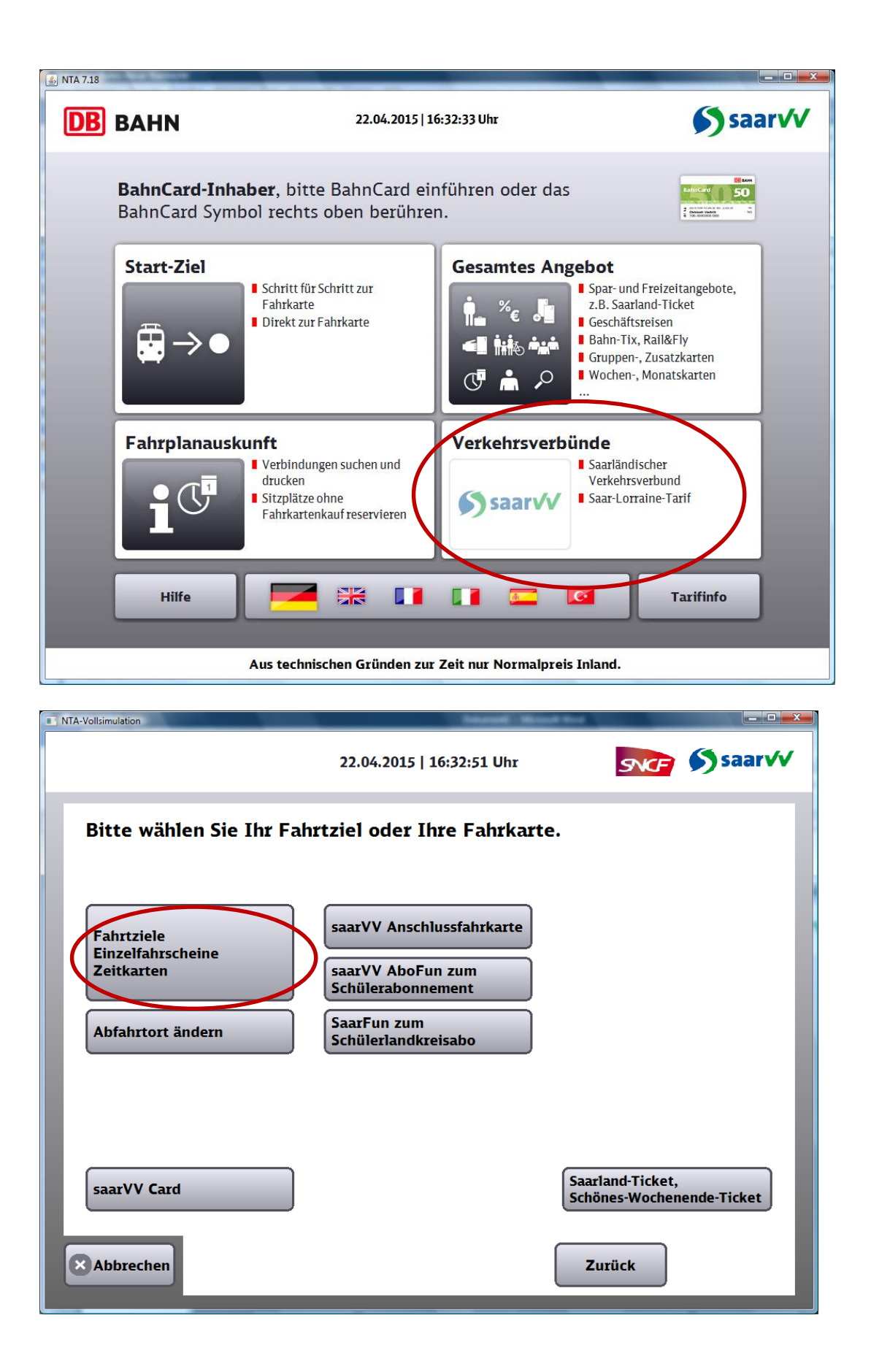

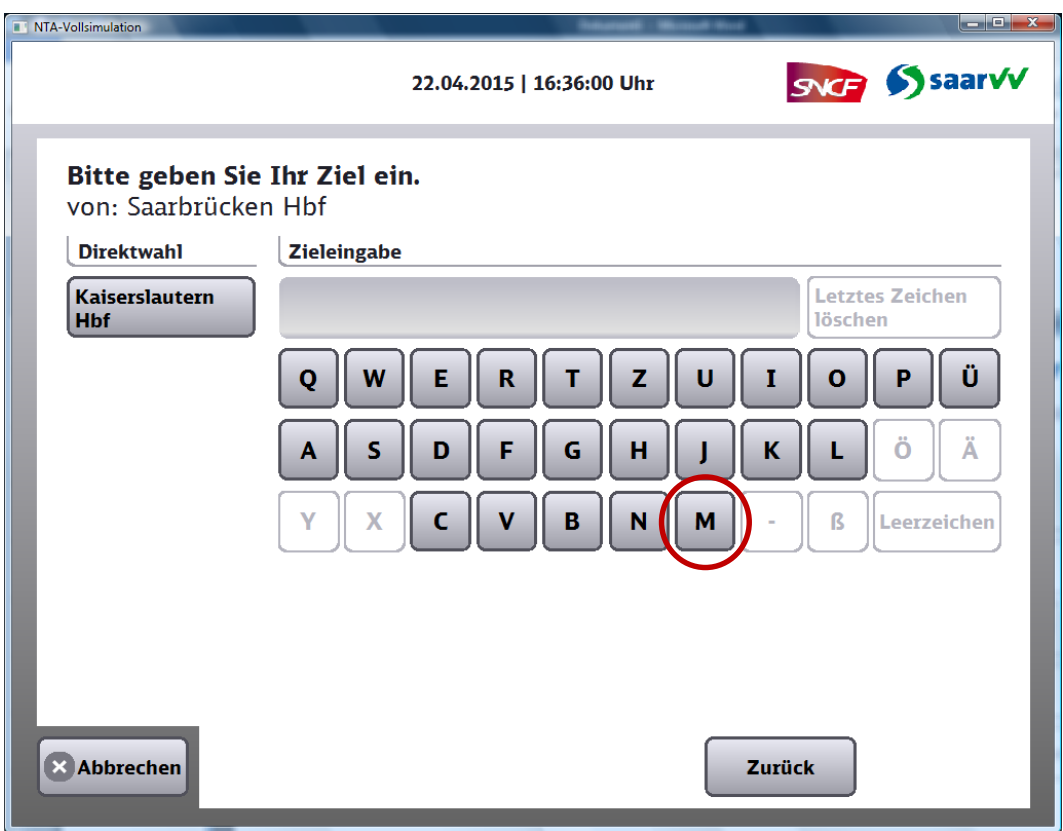

Über Tastatur Merzig eingeben

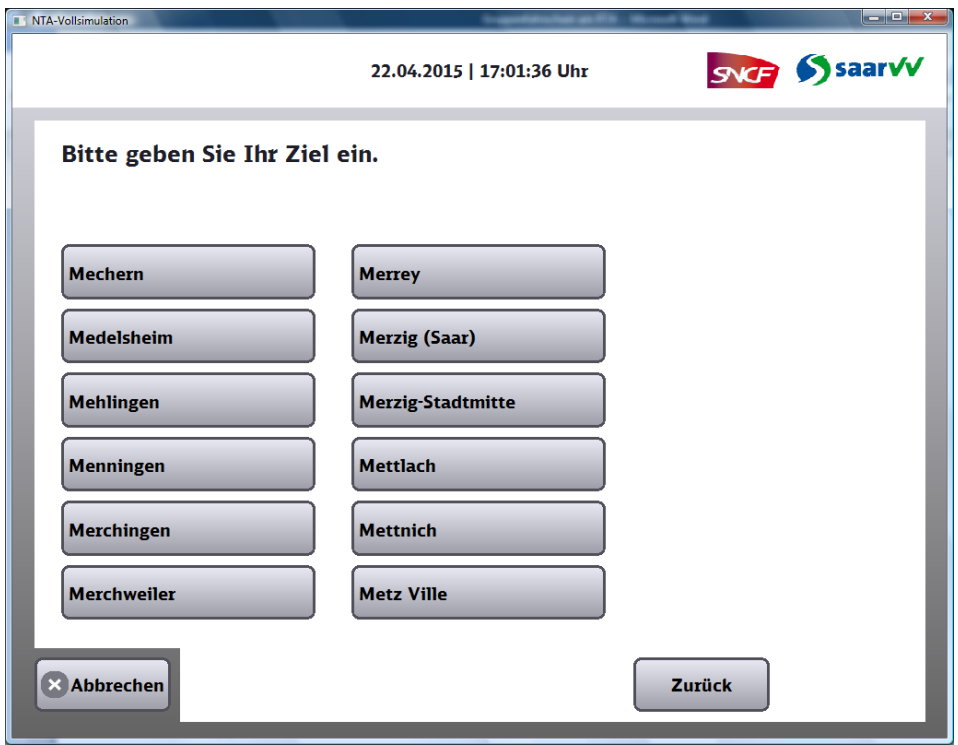

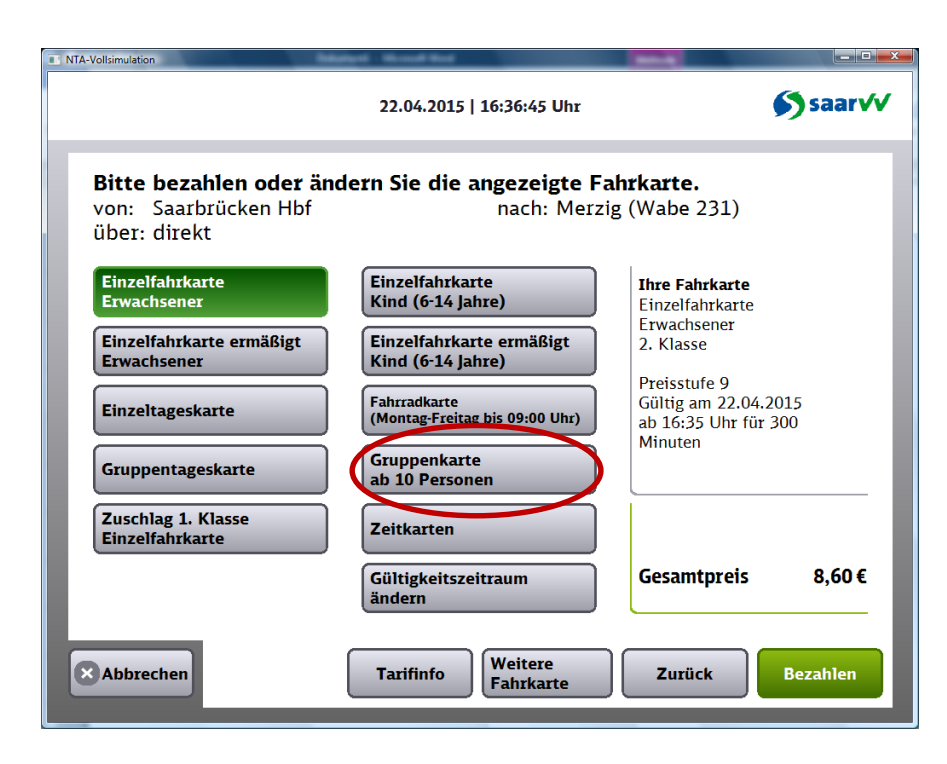

Gruppenkarte wählen

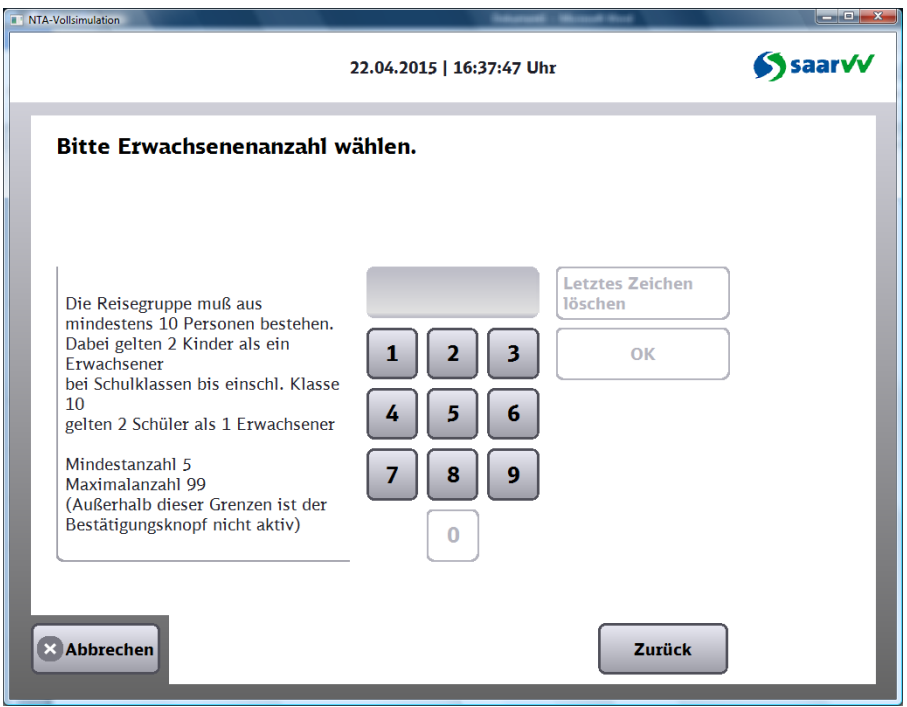

## Anzahl der gewünschten Personen eingeben

4.1.4.1.1 Gruppenkarten sind gültig für Reisegruppen. Für mindestens 10 Personen (wobei auch Kinder als eine Person zählen), die sich mit einem gemeinsamen Reisezweck zu einer Reisegruppe zusammengeschlossen haben, wird eine gemeinsame Fahrkarte ausgegeben. Der Fahrpreis errechnet sich gemäß "besonderer Preistafel" aus der Gesamtteilnehmerzahl, wobei 2 Kinder als 1 Zählperson gelten. Für Inhaber von Gruppenkarten gilt 3.4.2 nicht.

4.1.4.1.2 Bei Schulklassen bis einschließlich Klasse 10 gelten 2 Schüler zur Preisberechnung als 1 Zählperson. Alle Begleitpersonen zahlen den Gruppenfahrpreis für Erwachsene.

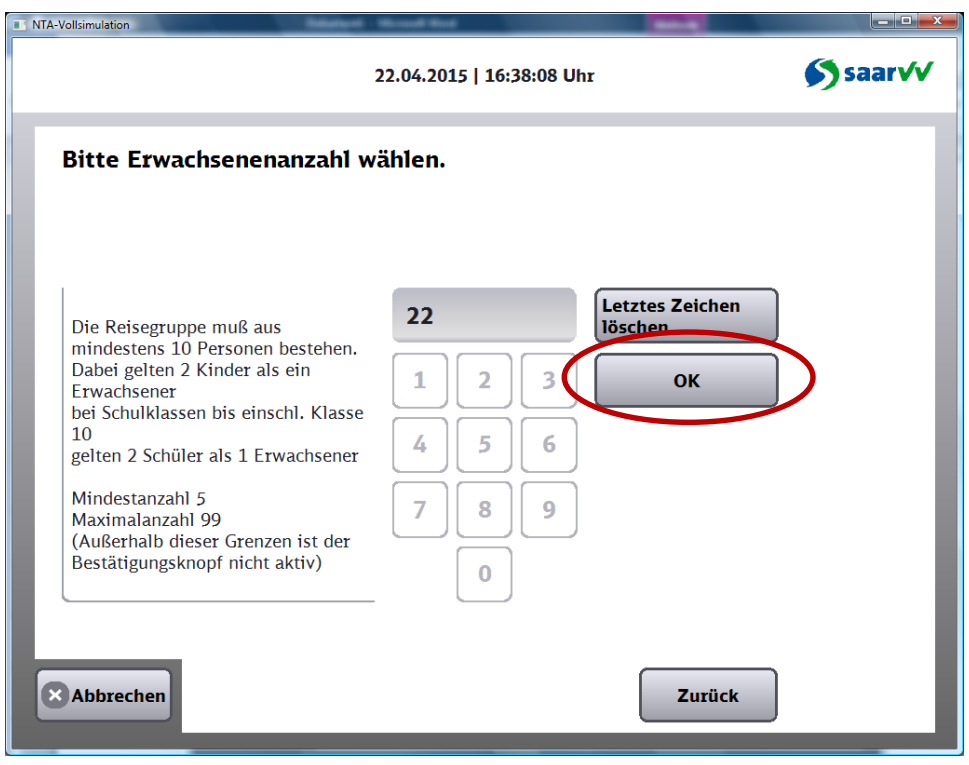

## mit OK bestätigen

wenn dir Fahrkarte im Vorverkauf erworben wird, Button "Gültigkeitszeitraum ändern" wählen

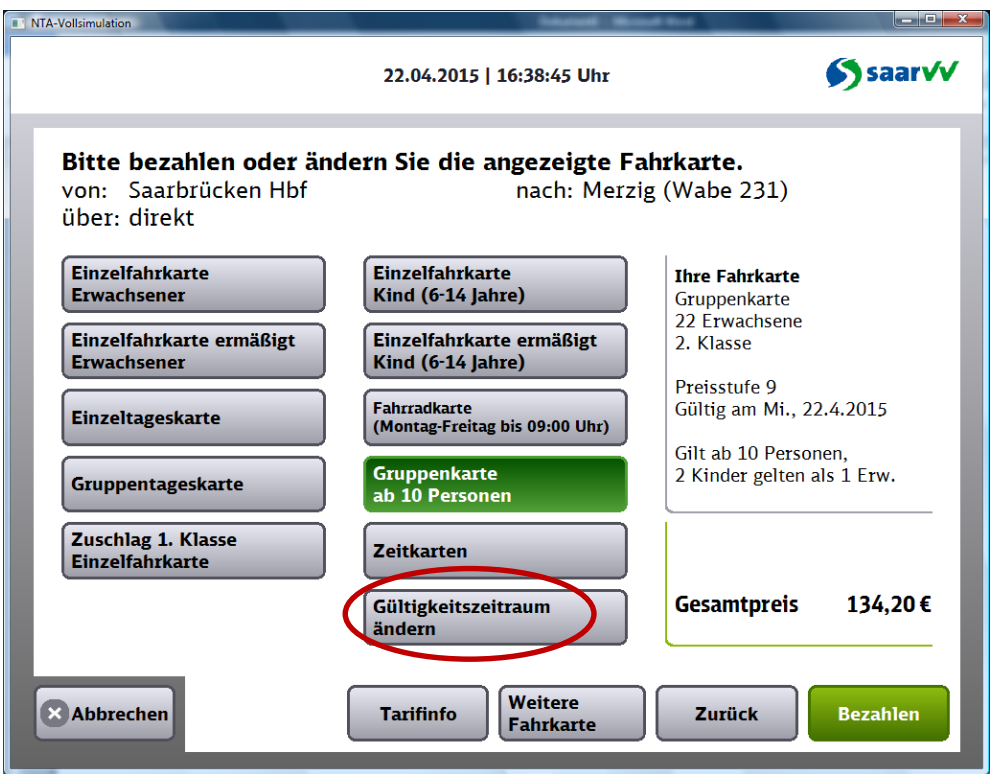

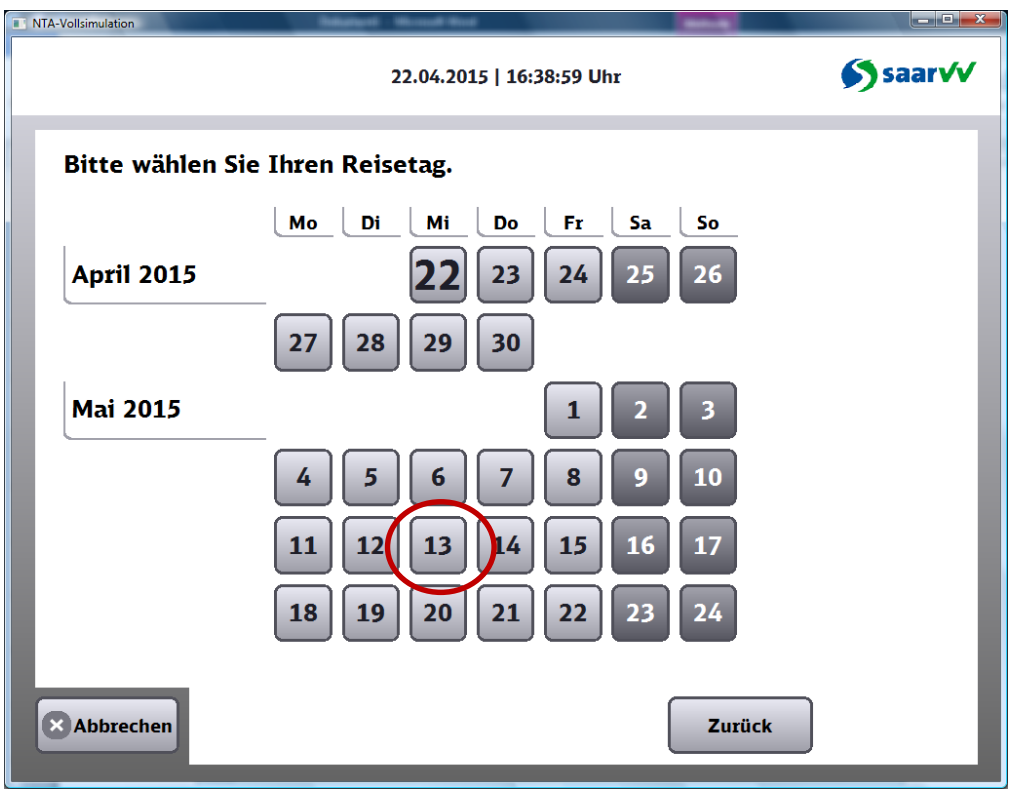

## Gewünschte Abfahrtszeit wählen

(Wenn der Fahrschein schon für die Rückfahrt im Vorverkauf erworben wird, bitte die Gültigkeit der Fahrkarten in den einzelnen Preisstufen beachten)

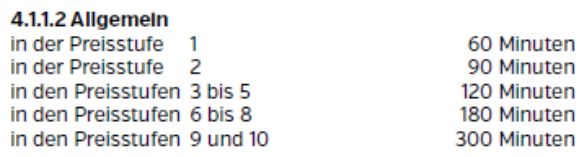

Der Startort kann über den Button "Abfahrtsort ändern" nach dem 2. Bedienschritt geändert werden. Danach sind die Bedienschritte gleich.

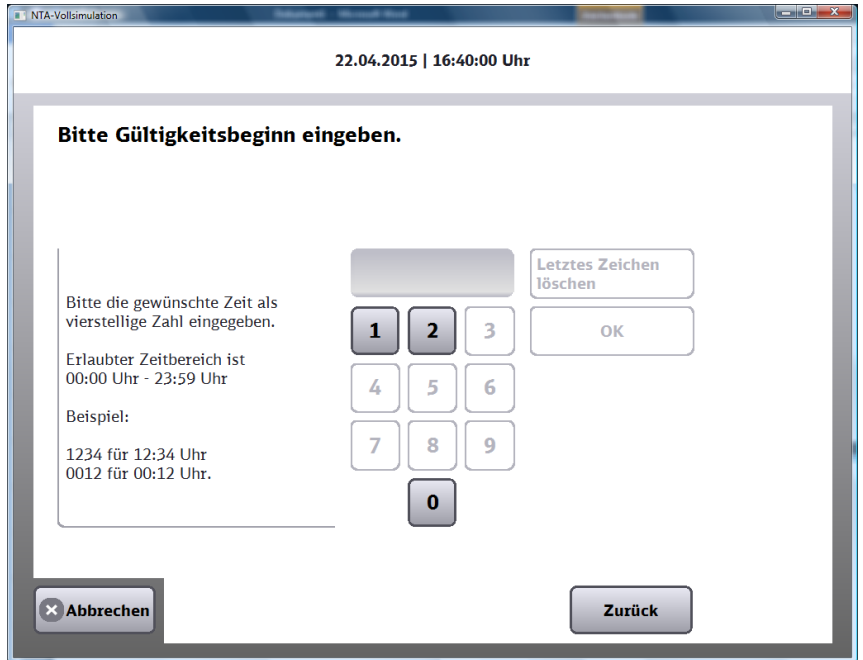

Jetzt kann der Fahrschein bezahlt werden.

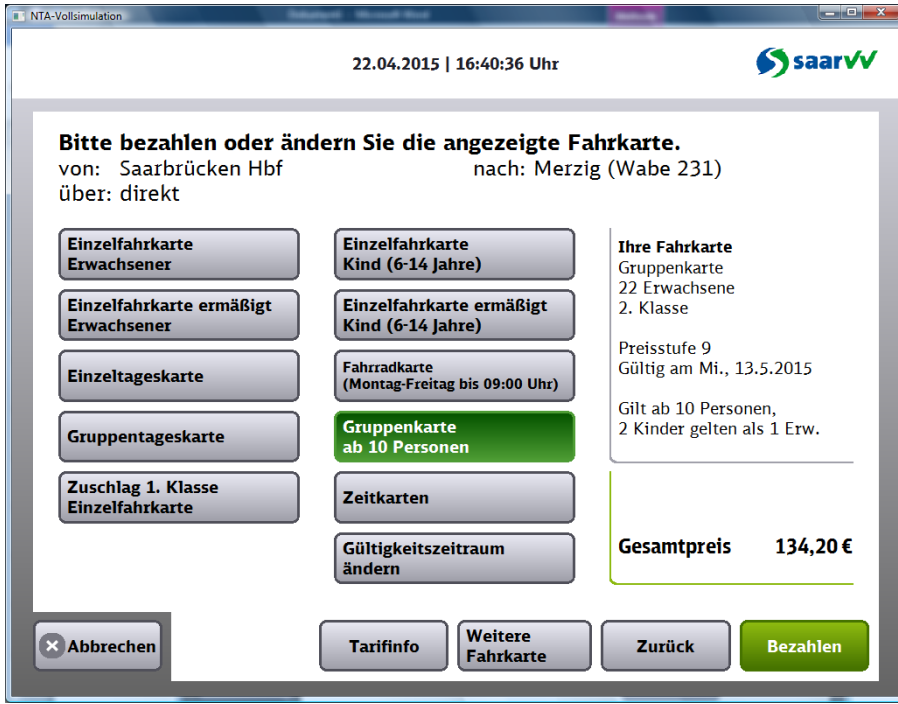